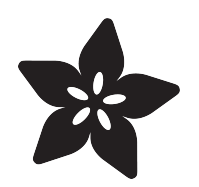

# Adding a Real Time Clock to Raspberry Pi

Created by lady ada

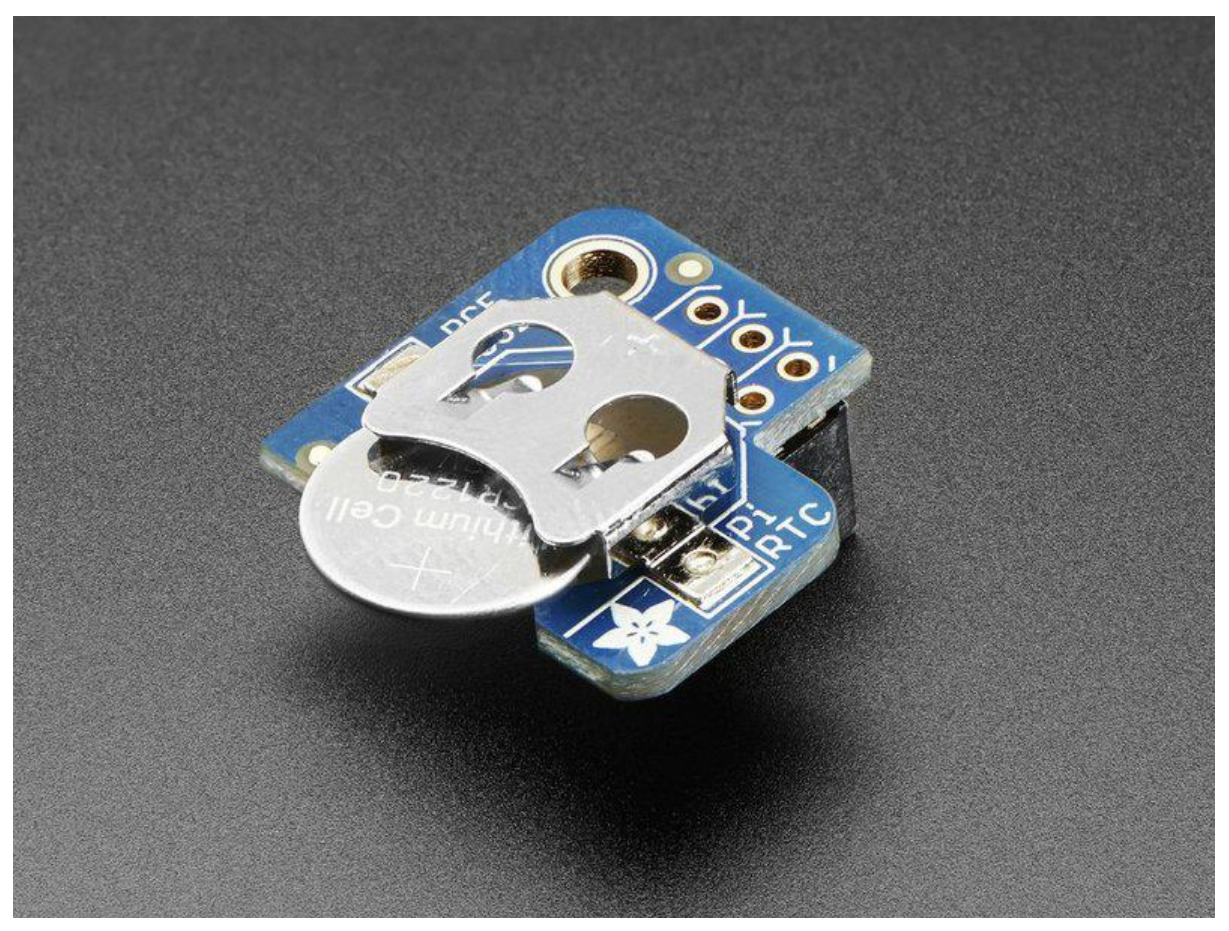

https://learn.adafruit.com/adding-a-real-time-clock-to-raspberry-pi

Last updated on 2021-11-15 05:51:19 PM EST

## Table of Contents

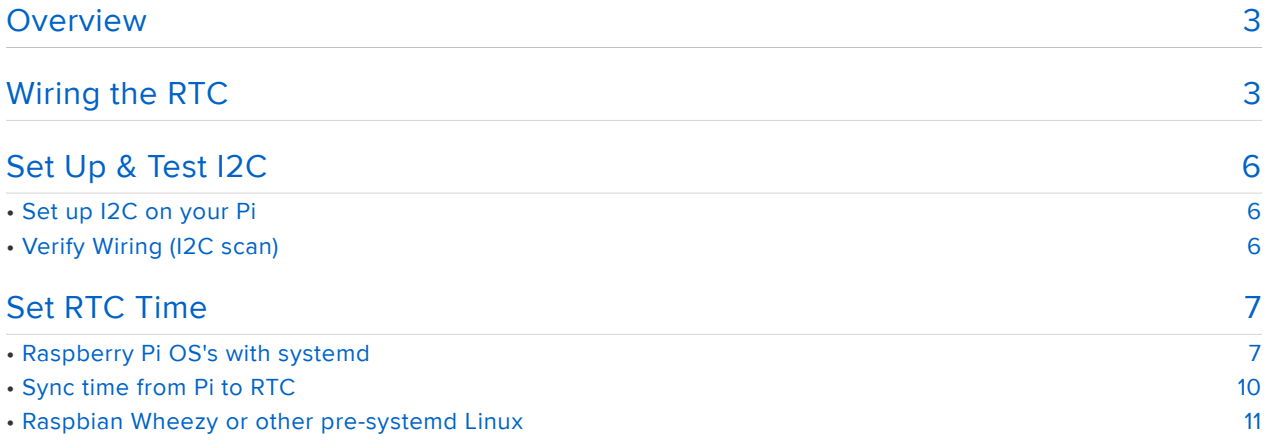

## Overview

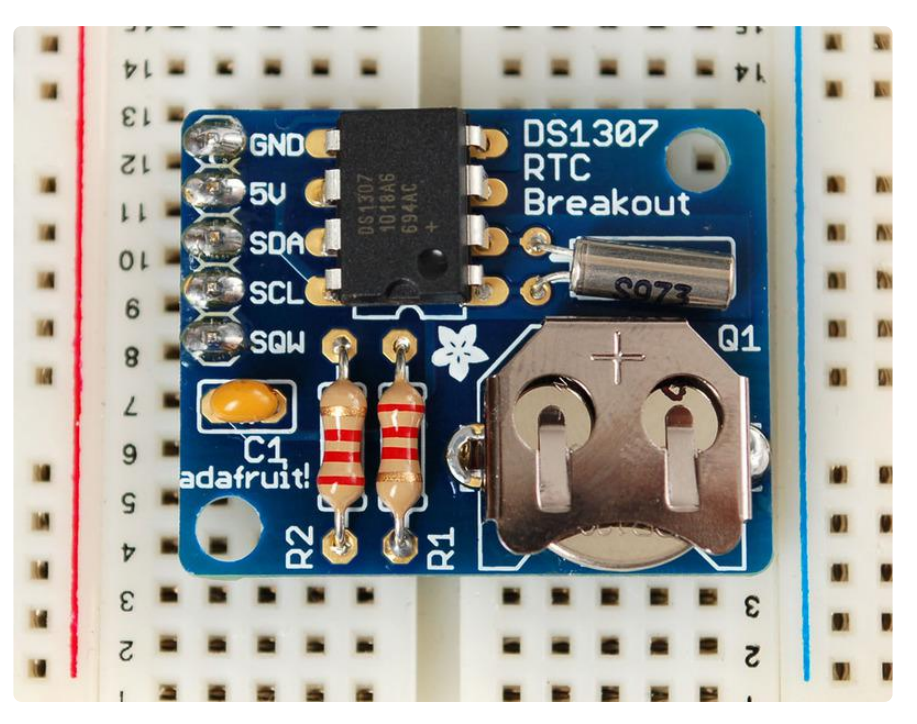

This tutorial requires a Raspberry Pi running a kernel with the RTC module and DS1307 module included. Current Raspbian distros have this, but others may not!

The Raspberry Pi is designed to be an ultra-low cost computer, so a lot of things we are used to on a computer have been left out. For example, your laptop and computer have a little coin-battery-powered 'Real Time Clock' (RTC) module, which keeps time even when the power is off, or the battery removed. To keep costs low and the size small, an RTC is not included with the Raspberry Pi. Instead, the Pi is intended to be connected to the Internet via Ethernet or WiFi, updating the time automatically from the global ntp (nework time protocol) servers

For stand-alone projects with no network connection, you will not be able to keep the time when the power goes out. So in this project we will show you how to add a low cost battery-backed RTC to your Pi to keep time!

# Wiring the RTC

To keep costs low, the Raspberry Pi does not include a Real Time Clock module. Instead, users are expected to have it always connected to WiFi or Ethernet and keep time by checking the network. Since we want to include an external module, we'll have to wire one up.

We have three different RTC we suggest, PCF8523 is inexpensive, DS1307 is most common, and DS3231 is most precise. Any of them will do!

While the DS1307 is historically the most common, its not the best RTC chipset, we've found!

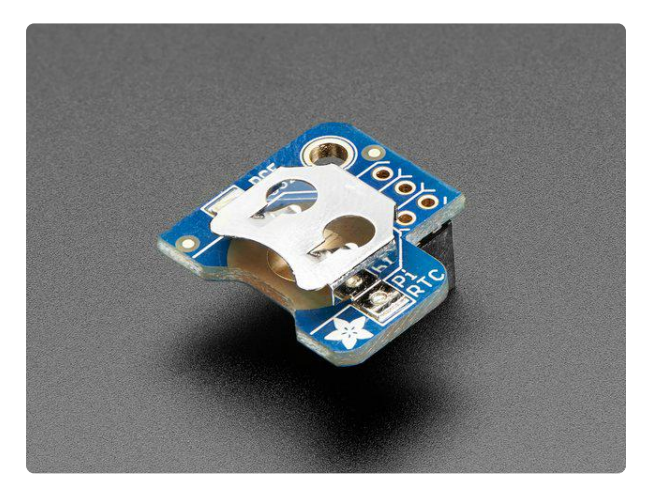

#### Adafruit PiRTC - PCF8523 Real Time Clock for Raspberry Pi

This is a great battery-backed real time clock (RTC) that allows your Raspberry Pi project to keep track of time if the power is lost. Perfect for data-logging, clockbuilding,...

https://www.adafruit.com/product/3386

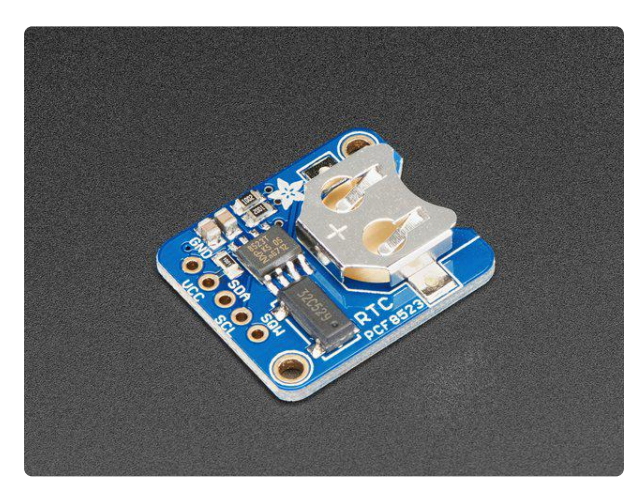

### Adafruit PCF8523 Real Time Clock Assembled Breakout Board

This is a great battery-backed real time clock (RTC) that allows your microcontroller project to keep track of time even if it is reprogrammed, or if the power is lost. Perfect for... https://www.adafruit.com/product/3295

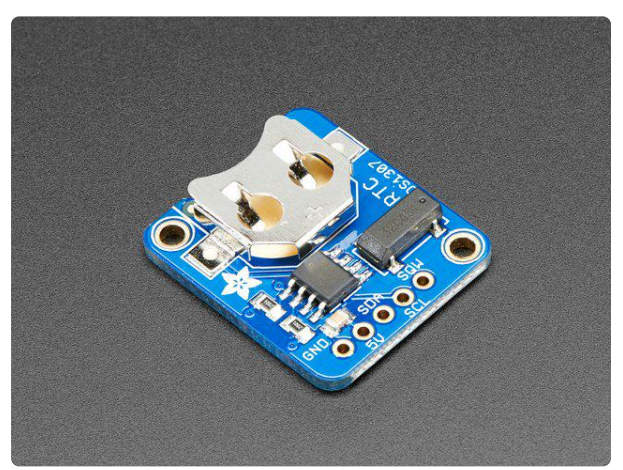

### Adafruit DS1307 Real Time Clock Assembled Breakout Board

This is a great battery-backed real time clock (RTC) that allows your microcontroller project to keep track of time even if it is reprogrammed, or if the power is lost. Perfect for...

https://www.adafruit.com/product/3296

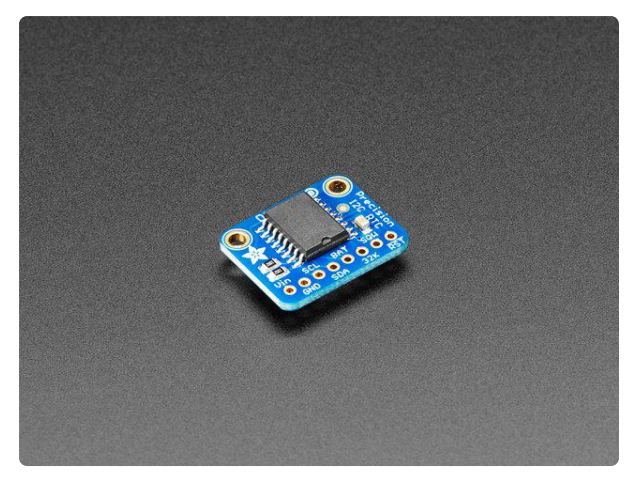

Adafruit DS3231 Precision RTC Breakout The datasheet for the DS3231 explains that this part is an "Extremely Accurate I²C-Integrated RTC/TCXO/Crystal". And, hey, it does exactly what it says... https://www.adafruit.com/product/3013

Don't forget to also install a CR1220 coin cell. In particular the DS1307 wont work at all without it and none of the RTCs will keep time when the Pi is off and no coin battery is in place.

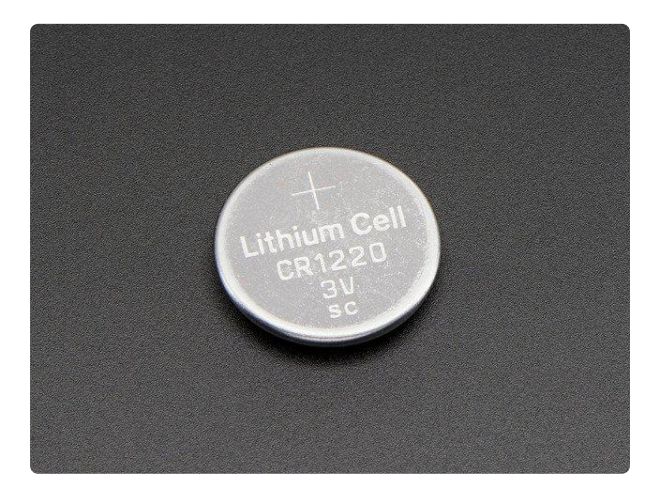

#### CR1220 12mm Diameter - 3V Lithium Coin Cell Battery

These are the highest quality & amp; capacity batteries, the same as shipped with the iCufflinks, iNecklace, Datalogging and GPS Shields, GPS HAT, etc. One battery per order...

https://www.adafruit.com/product/380

Wiring is simple:

- Connect VCC on the breakout board to the 5.0V pin of the Pi (if using DS1307) 1. Connect VCC on the breakout board to the 3.3V pin of the Pi (if using PCF8523 or DS3231)
- 2. Connect GND on the breakout board to the GND pin of the Pi
- 3. Connect SDA on the breakout board to the SDA pin of the Pi
- 4. Connect SCL on the breakout board to the SCL pin of the Pi

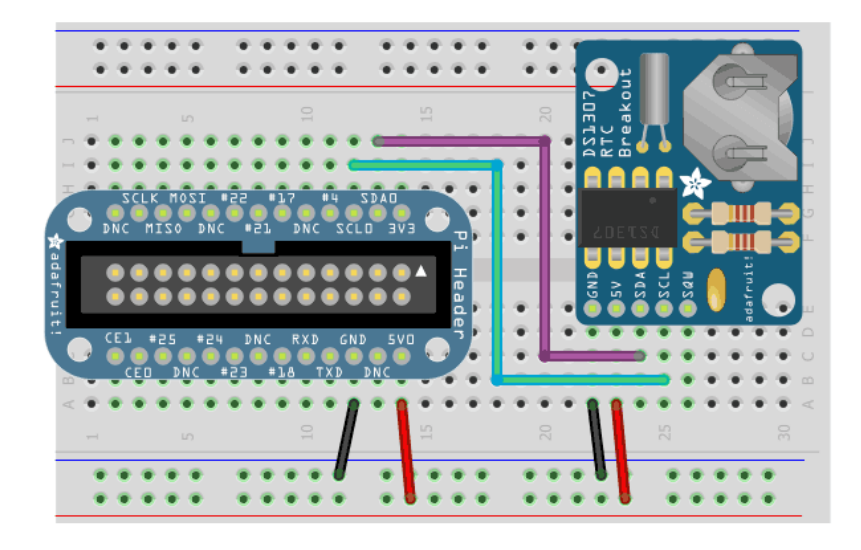

# Set Up & Test I2C

# Set up I2C on your Pi

You'll also need to set up i2c on your Pi, to do so, run sudo raspi-config and under Ad vanced select I2C and turn it on.

For more details, check out our tutorial on Raspberry Pi i2c setup and testing at http:/ /learn.adafruit.com/adafruits-raspberry-pi-lesson-4-gpio-setup/configuring-i2c (https:// adafru.it/aTI)

Reboot once you've done that with sudo reboot

# Verify Wiring (I2C scan)

Verify your wiring by running

sudo apt-get install python-smbus i2c-tools

to install the helper software and then sudo i2cdetect  $-y$  1 at the command line, you should see ID #68 show up - that's the address of the DS1307, PCF8523 or DS3231!

If you have a much older Pi 1, you will have to run sudo i2cdetect -y  $\theta$  as the I2C bus address changed from 0 to 1

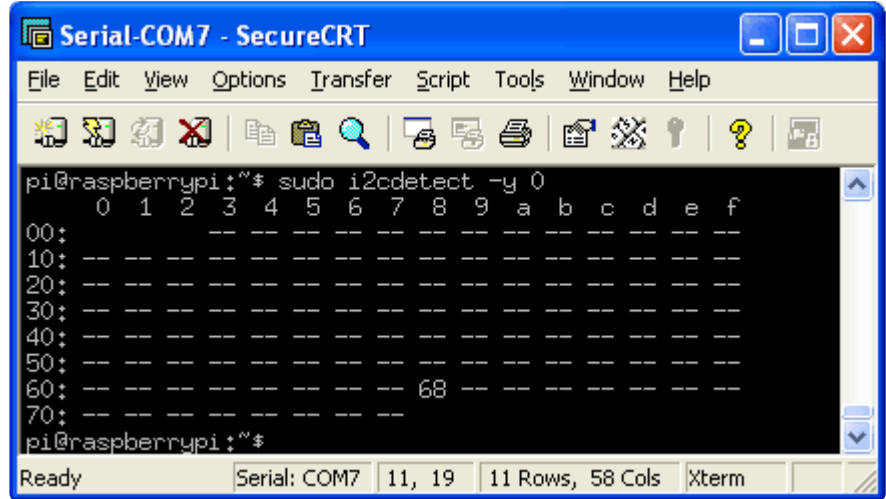

Once you have the Kernel driver running, i2cdetect will skip over 0x68 and display UU instead, this means its working!

## Set RTC Time

Now that we have the module wired up and verified that you can see the module with i2cdetect, we can set up the module.

Don't forget to set up I2C in the previous step!

## Raspberry Pi OS's with systemd

This should be the case for any current release. For much older releases without systemd, skip to the next section.

Thanks to kd8twg for the hints! (https://adafru.it/ne3)

You can add support for the RTC by adding a device tree overlay. Run

sudo nano /boot/config.txt

to edit the pi configuration and add whichever matches your RTC chip:

dtoverlay=i2c-rtc,ds1307

or

#### dtoverlay=i2c-rtc,pcf8523

or

#### dtoverlay=i2c-rtc,ds3231

to the end of the file

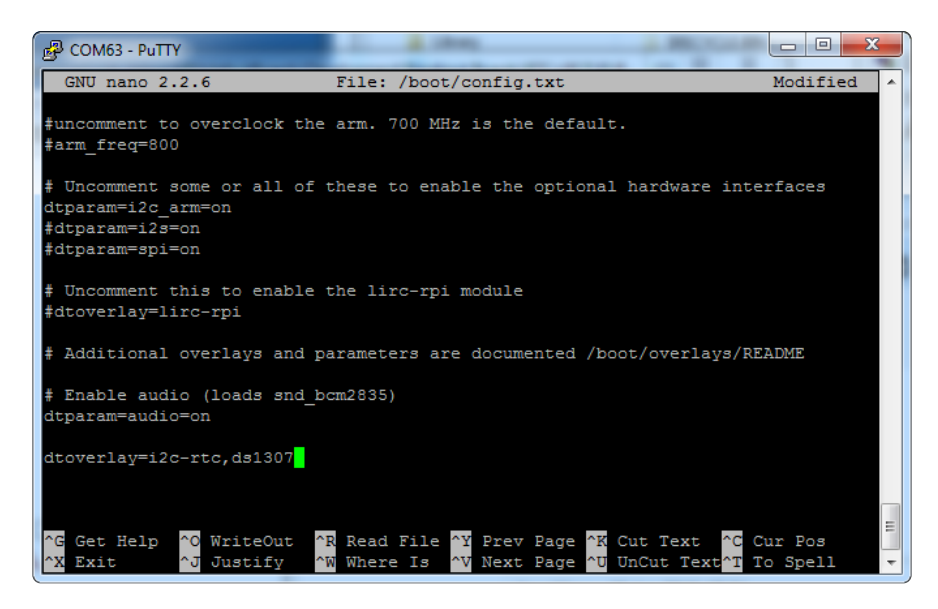

Save it and run sudo reboot to start again. Log in and run sudo i2cdetect -y 1 to see the UU show up where 0x68 should be

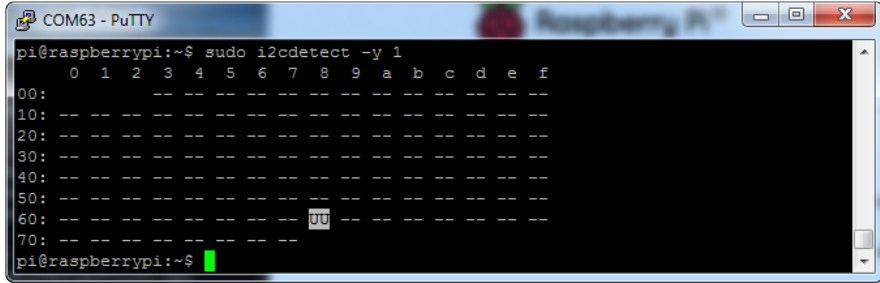

Disable the "fake hwclock" which interferes with the 'real' hwclock

- sudo apt-get -y remove fake-hwclock •
- sudo update-rc.d -f fake-hwclock remove •
- sudo systemctl disable fake-hwclock •

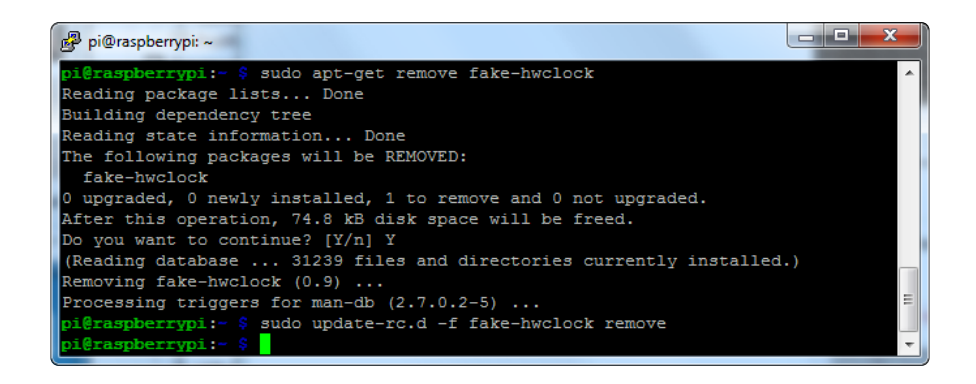

Now with the fake-hw clock off, you can start the original 'hardware clock' script.

Run sudo nano /lib/udev/hwclock-set and comment out these three lines:

#if [ -e /run/systemd/system ] ; then # exit 0 #fi

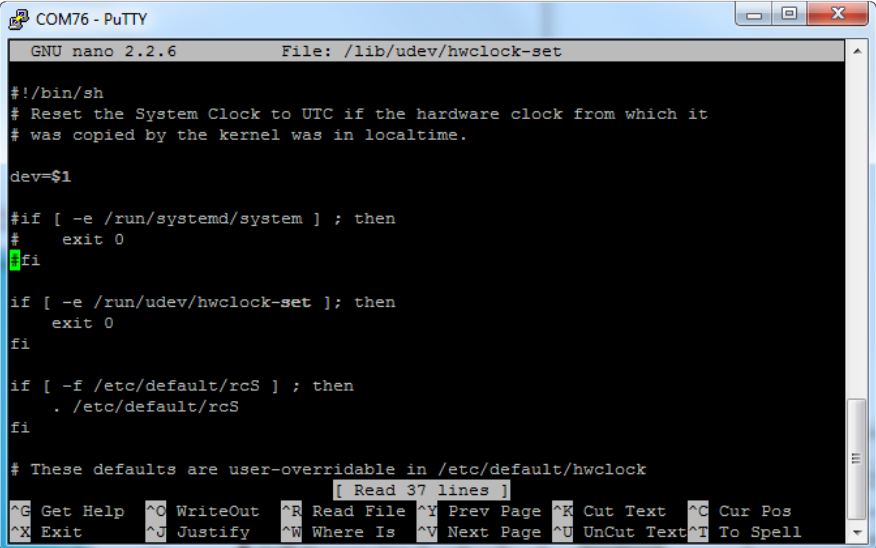

Also comment out the two lines

/sbin/hwclock --rtc=\$dev --systz --badyear

and

/sbin/hwclock --rtc=\$dev --systz

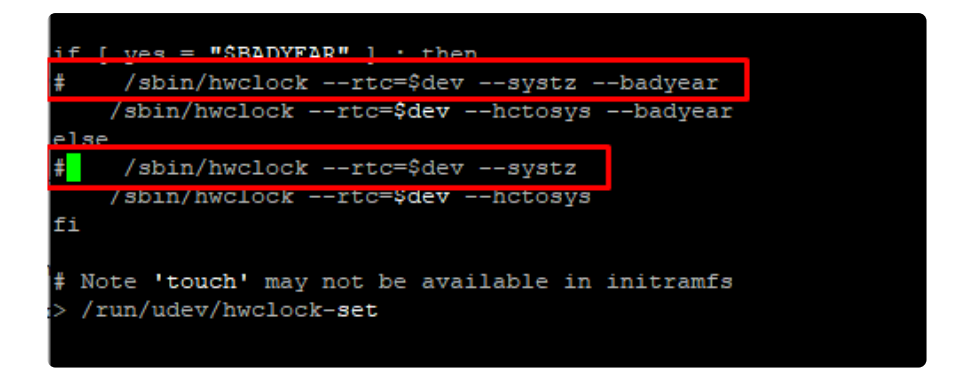

### Sync time from Pi to RTC

When you first plug in the RTC module, it's going to have the wrong time because it has to be set once. You can always read the time directly from the RTC with sudo hwclock -r

(ignore use of deprecated -D parameter)

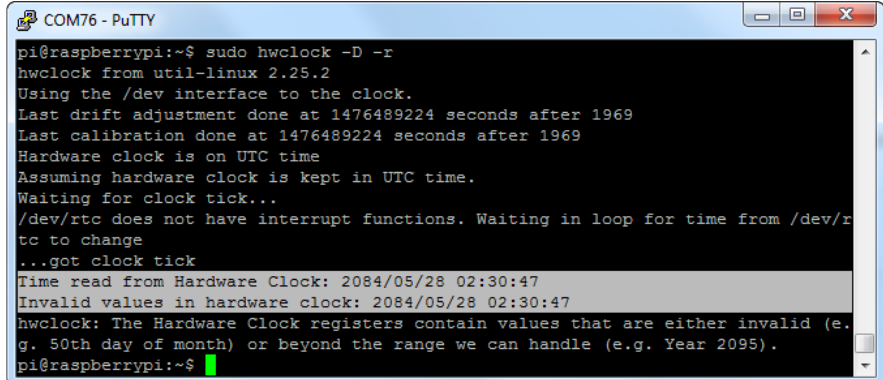

You can see, the date at first is invalid! You can set the correct time easily. First run da te to verify the time is correct. Plug in Ethernet or WiFi to let the Pi sync the right time from the Internet. Once that's done, run sudo hwclock -w to write the time, and another sudo hwclock -r to read the time

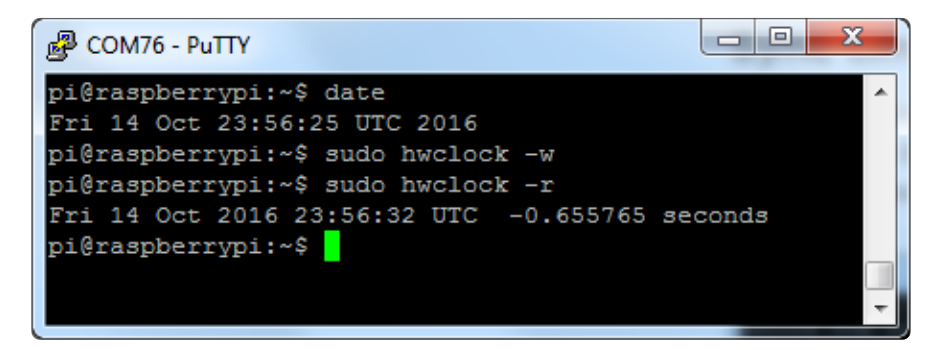

Once the time is set, make sure the coin cell battery is inserted so that the time is saved. You only have to set the time once

That's it! Next time you boot the time will automatically be synced from the RTC module

### hwclock: ioctl(RTC\_RD\_TIME) to /dev/rtc0 to read the time failed: Invalid argument

If you are getting an error message like this when trying to read/write to the RTC, make sure you have a good coin cell battery installed.

## Raspbian Wheezy or other pre-systemd Linux

First, load up the RTC module by running

```
sudo modprobe i2c-bcm2708
sudo modprobe i2c-dev 
sudo modprobe rtc-ds1307
```
Then, as root (type in sudo bash) run

echo ds1307 0x68 > /sys/class/i2c-adapter/i2c-1/new\_device

If you happen to have an old Rev 1 Pi, type in

```
echo ds1307 0x68 > /sys/class/i2c-adapter/i2c-0/new_device
```
You can then type in exit to drop out of the root shell.

Then check the time with sudo hwclock -r which will read the time from the DS1307 module. If this is the first time the module has been used, it will report back Jan 1 2000, and you'll need to set the time

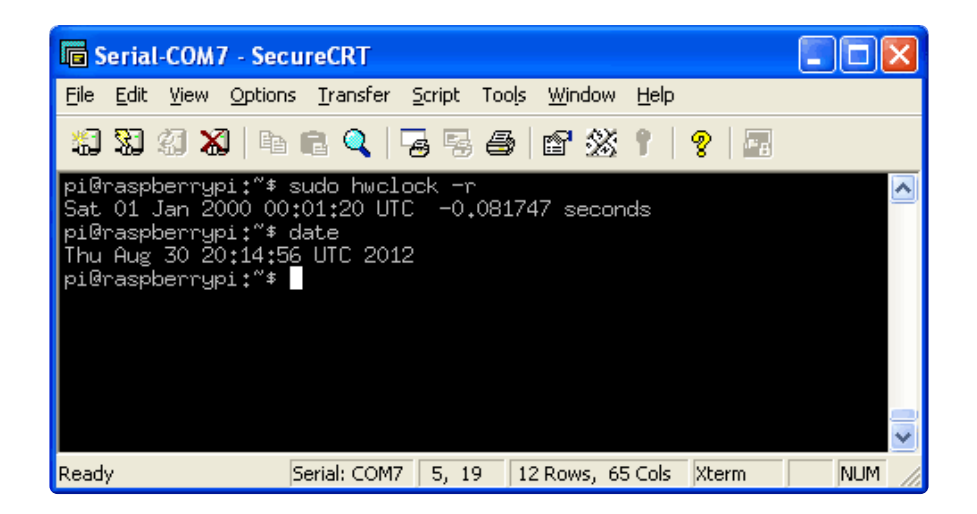

First you'll need to get the right time set on the Pi, the easiest way is to connect it up to Ethernet or Wifi - it will automatically set the time from the network. Once the time is correct (check with the date command), run sudo hwclock -w to write the system time to the RTC

You can then verify it with sudo hwclock -r

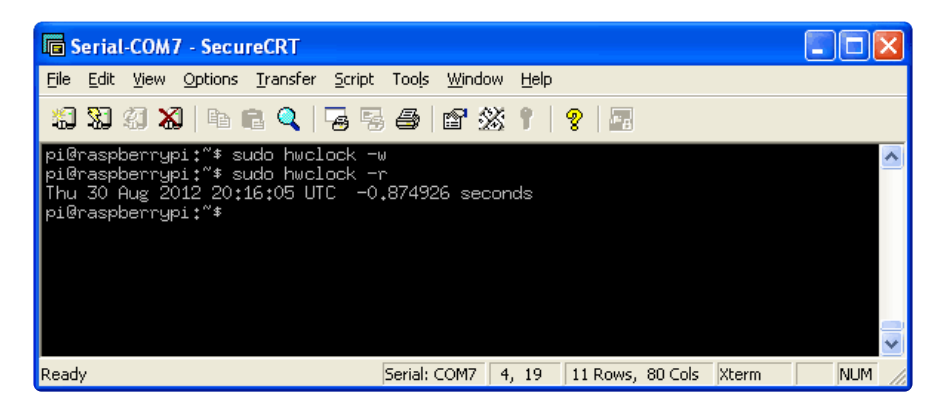

Next, you'll want to add the RTC kernel module to the /etc/modules list, so its loaded when the machine boots. Run sudo nano /etc/modules and add rtc-ds1307 at the end of the file (the image below says rtc-1307 but its a typo)

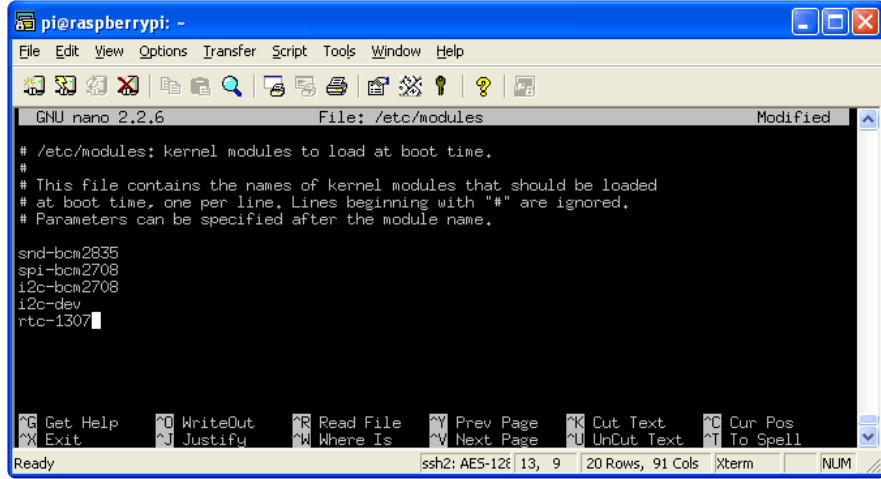

Older pre-Jessie raspbian is a little different. First up, you'll want to create the DS1307 device creation at boot, edit /etc/rc.local by running

sudo nano /etc/rc.local

and add:

```
echo ds1307 0x68 > /sys/class/i2c-adapter/i2c-0/new_device (f
or v1 raspberry pi)
echo ds1307 0x68 > /sys/class/i2c-adapter/i2c-1/new_device (f
or v2 raspberry pi)
sudo hwclock -s (both versions)
```
before  $exit 0$  (we forgot the hwclock -s part in the screenshot below)

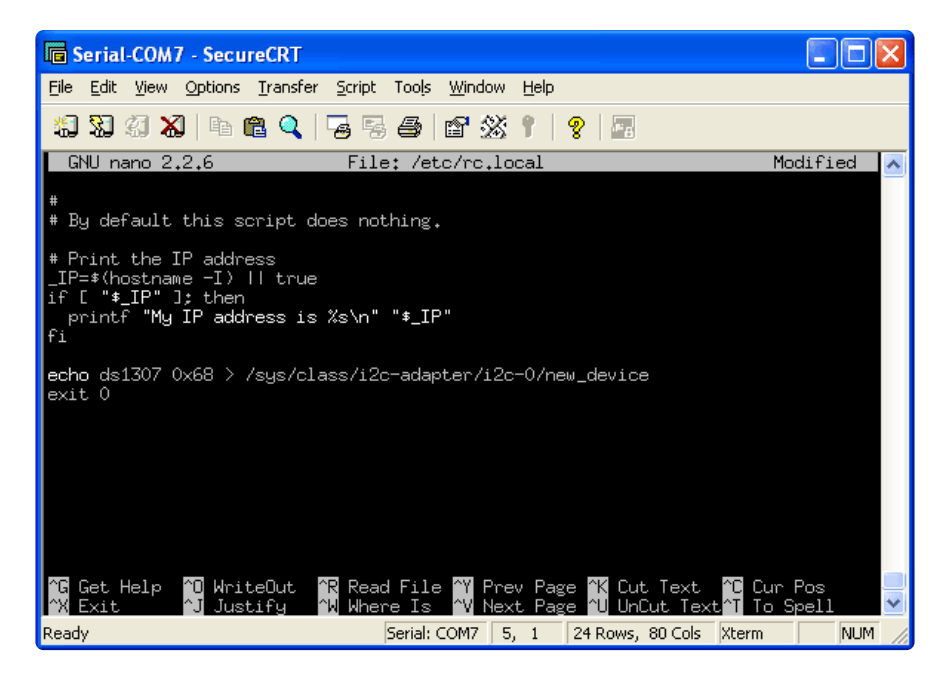

That's it! Next time you boot the time will automatically be synced from the RTC module

### **X-ON Electronics**

Largest Supplier of Electrical and Electronic Components

*Click to view similar products for* [Clock & Timer Development Tools](https://www.x-on.com.au/category/embedded-solutions/engineering-tools/analog-digital-ic-development-tools/clock-timer-development-tools) *category:*

*Click to view products by* [Adafruit](https://www.x-on.com.au/manufacturer/adafruit) *manufacturer:* 

Other Similar products are found below :

[AD9517-0A/PCBZ](https://www.x-on.com.au/mpn/analogdevices/ad95170apcbz) [AD9522-4/PCBZ](https://www.x-on.com.au/mpn/analogdevices/ad95224pcbz) [AD9520-5PCBZ](https://www.x-on.com.au/mpn/analogdevices/ad95205pcbz) [AD9530/PCBZ](https://www.x-on.com.au/mpn/analogdevices/ad9530pcbz) [AD9553/PCBZ](https://www.x-on.com.au/mpn/analogdevices/ad9553pcbz) [ADCLK914PCBZ](https://www.x-on.com.au/mpn/analogdevices/adclk914pcbz) [LMH2180SDEVAL](https://www.x-on.com.au/mpn/texasinstruments/lmh2180sdeval) [DSC400-](https://www.x-on.com.au/mpn/microchip/dsc4000333q0032ke1evb) [0333Q0032KE1-EVB](https://www.x-on.com.au/mpn/microchip/dsc4000333q0032ke1evb) [TDGL013](https://www.x-on.com.au/mpn/microchip/tdgl013) [MAX2880EVKIT#](https://www.x-on.com.au/mpn/maxim/max2880evkit) [MAX2750EVKIT](https://www.x-on.com.au/mpn/maxim/max2750evkit) [MAX2752EVKIT](https://www.x-on.com.au/mpn/maxim/max2752evkit) [ADCLK946PCBZ](https://www.x-on.com.au/mpn/analogdevices/adclk946pcbz) [ADCLK946/PCBZ](https://www.x-on.com.au/mpn/analogdevices/adclk946pcbz_1) [MAX2622EVKIT](https://www.x-on.com.au/mpn/maxim/max2622evkit) [EKIT01-HMC1032LP6G](https://www.x-on.com.au/mpn/analogdevices/ekit01hmc1032lp6g) [Si5332-8IX-EVB](https://www.x-on.com.au/mpn/siliconlabs/si53328ixevb) [Si5332-12IX-EVB](https://www.x-on.com.au/mpn/siliconlabs/si533212ixevb) [RV-3029-C2-EVALUATION-BOARD-OPTION-B](https://www.x-on.com.au/mpn/microcrystal/rv3029c2evaluationboardoptionb) [Si5332-6IX-EVB](https://www.x-on.com.au/mpn/siliconlabs/si53326ixevb) [SKY72310-11-EVB](https://www.x-on.com.au/mpn/skyworks/sky7231011evb) [EV1HMC8364LP6G](https://www.x-on.com.au/mpn/analogdevices/ev1hmc8364lp6g) [RV-8263-C7-EVALUATION-BOARD](https://www.x-on.com.au/mpn/microcrystal/rv8263c7evaluationboard) [EVK9FGV1002](https://www.x-on.com.au/mpn/renesas/evk9fgv1002) [EVK9FGV1008](https://www.x-on.com.au/mpn/renesas/evk9fgv1008) [EV1HMC6832ALP5L](https://www.x-on.com.au/mpn/analogdevices/ev1hmc6832alp5l) [EVAL01-HMC830LP6GE](https://www.x-on.com.au/mpn/analogdevices/eval01hmc830lp6ge) [EVAL01-HMC911LC4B](https://www.x-on.com.au/mpn/analogdevices/eval01hmc911lc4b) [EVAL01-HMC988LP3E](https://www.x-on.com.au/mpn/analogdevices/eval01hmc988lp3e) [TS3002DB](https://www.x-on.com.au/mpn/siliconlabs/ts3002db) [125605-HMC702LP6CE](https://www.x-on.com.au/mpn/analogdevices/125605hmc702lp6ce) [LMX2487E-EVM](https://www.x-on.com.au/mpn/texasinstruments/lmx2487eevm) [MIKROE-2481](https://www.x-on.com.au/mpn/mikroelektronika/mikroe2481) [2045](https://www.x-on.com.au/mpn/adafruit/2045) [EKIT01-HMC835LP6G](https://www.x-on.com.au/mpn/analogdevices/ekit01hmc835lp6g) [EKIT01-HMC834LP6GE](https://www.x-on.com.au/mpn/analogdevices/ekit01hmc834lp6ge) [TS3006DB](https://www.x-on.com.au/mpn/siliconlabs/ts3006db) [DSC-TIMEFLASH2-KIT1](https://www.x-on.com.au/mpn/microchip/dsctimeflash2kit1) [110227-](https://www.x-on.com.au/mpn/analogdevices/110227hmc510lp5) [HMC510LP5](https://www.x-on.com.au/mpn/analogdevices/110227hmc510lp5) [110227-HMC513LP5](https://www.x-on.com.au/mpn/analogdevices/110227hmc513lp5) [AD9515/PCBZ](https://www.x-on.com.au/mpn/analogdevices/ad9515pcbz) [ADCLK948/PCBZ](https://www.x-on.com.au/mpn/analogdevices/adclk948pcbz) [ADCLK954/PCBZ](https://www.x-on.com.au/mpn/analogdevices/adclk954pcbz) [112261-HMC739LP4](https://www.x-on.com.au/mpn/analogdevices/112261hmc739lp4) [ADCLK925/PCBZ](https://www.x-on.com.au/mpn/analogdevices/adclk925pcbz) [AD9522-0/PCBZ](https://www.x-on.com.au/mpn/analogdevices/ad95220pcbz_1) [AD9520-4/PCBZ](https://www.x-on.com.au/mpn/analogdevices/ad95204pcbz_1) [AC164147](https://www.x-on.com.au/mpn/microchip/ac164147) [DFR0469](https://www.x-on.com.au/mpn/dfrobot/dfr0469) [LMK04133EVAL/NOPB](https://www.x-on.com.au/mpn/texasinstruments/lmk04133evalnopb)